# **¿Cómo utilizar SecuTix Query Engine?**

# SecuTix Query Engine

SecuTix cuenta con un motor de creación de consultas llamado «SecuTix Query Engine».

A continuación, algunas explicaciones y ejemplos para que usted se convierta en un experto en la gestión de su base de datos y su segmentación.

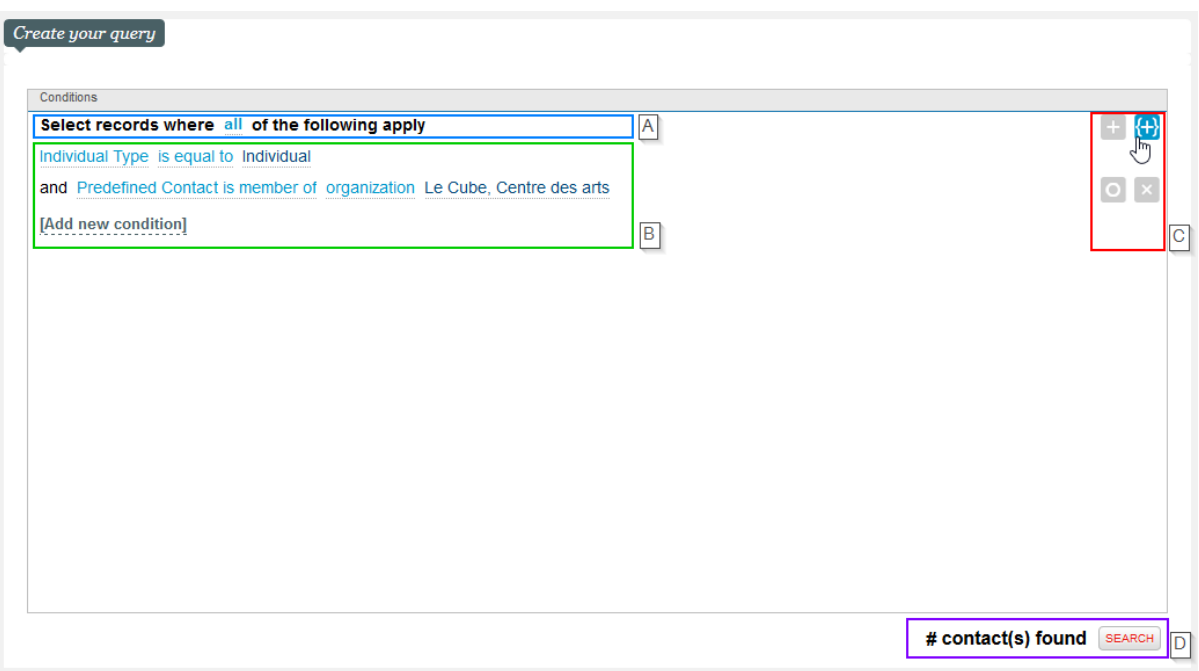

A : Inicio de la consulta

La herramienta query engine le permite elaborar una consulta de forma tan natural como con la que construye una frase. El comienzo de su

frase será siempre el mismo: «Seleccionar los registros sobre los que se apliquen todas las consultas de a continuación».

Puede modificar la palabra **all** aquí (o **toutes** en francés) por :

- **all** (**todas (+/y)** las consultas descritas abajo): permite **añadir** contactos a la lista y unir las condiciones con un **y**;
- **any** (**al menos una (+/o)** de las consultas descritas abajo): permite **añadir** contactos a la lista y unir las condiciones con un **o**;
- **none** (**al menos no una (-/o)** de las consultas descritas abajo): permite **excluir** contactos de la lista y unir las condiciones con un **o**;
- **not all** (**no todas** las consultas descritas abajo): permite **excluir** contactos de la lista y unir las condiciones con un **y**.

La modificación de este bloque le permitirá crear tanto consultas con el operador como con los operadores «negativos». Es decir:

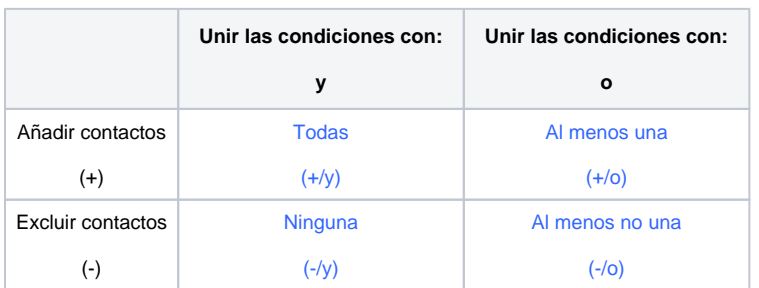

#### B : Lista de condiciones

Aquí es donde podrán definir los requisitos de su consulta. El elemento «Añadir nuevo parámetro» le permite añadir una condición con un clic.

C : Añadir o cambiar las condiciones de una consulta

Estos 4 botones le permitirán:

- **+** Añadir un nuevo parámetro/ sub-parámetro
- **{+}** Añadir una consulta vinculada
- **O** Desactivar una condición temporalmente
- **x** Eliminar una condición

#### D : Ejecutar una consulta y visualizar el volumen resultante

Con un simple clic sobre «buscar» podrá ver el volumen de contactos que se corresponden con las consultas predeterminadas y visualizar una muestra de algunos contactos.

# Las consultas más frecuentes

La «SecuTix Query Engine» cuenta con una importante novedad: al hacer clic en «Añadir nuevo parámetro» podrá elegir en primer lugar entre las consultas utilizadas frecuentemente en SecuTix.

De igual forma, podrá elaborar sus propias condiciones con todas las otras disposiciones de datos. Profundicemos un poco más con algunos ejemplos de las diferentes posibilidades.

# $\triangle$  Objetivos > Nuevo

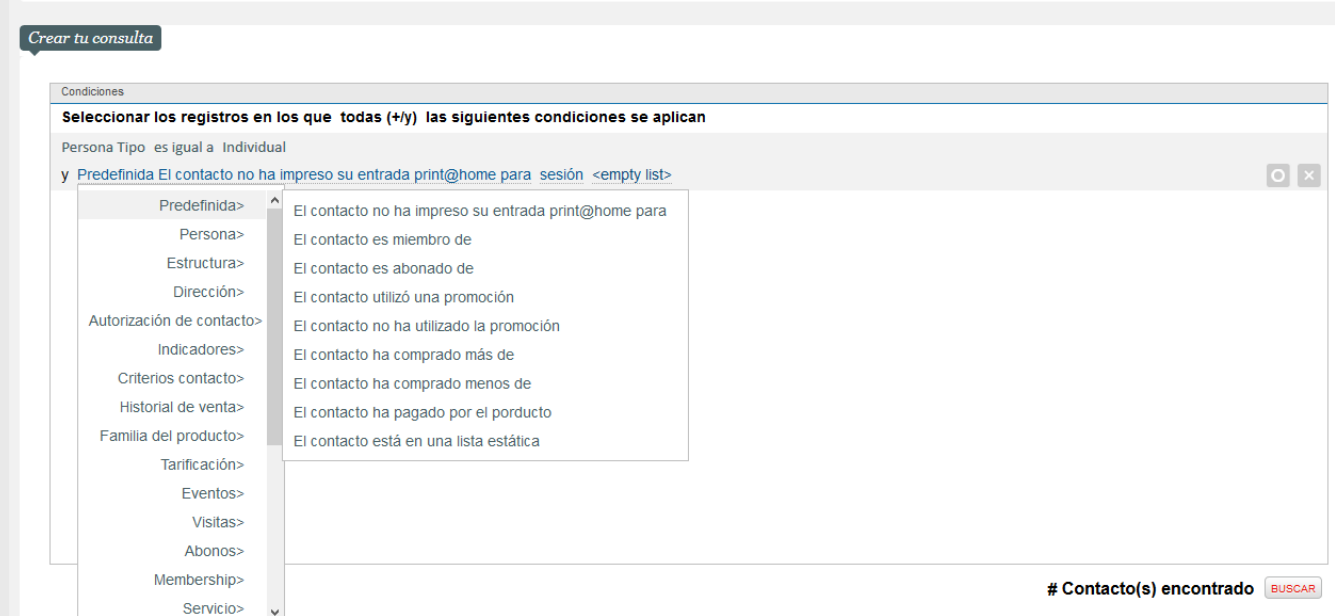

La entrada «Predeterminado» contiene la lista de las condiciones más frecuentes por la mayoría de los usuarios SecuTix. A continuación, la descripción detallada del significado de cada una de estas condiciones predeterminadas.

Contact is going to - contactos que poseen una entrada para la sesión X y que no haya sido reembolsada.

Contact has not printed print@home ticket for - contactos que no han impreso sus entradas print@home para el evento X.

Contact is a member of - contactos que son socios del organismo X (el indicador Membresía en positivo para el organismo X).

Contact is newsletter subscriber of - contactos inscritos à la newsletter del organismo X (con el indicador positivo de criterio de conctacto estándar).

Contact is season ticket holder of - contactos abonados al organismo X (el indicador Abonado en positivo para el organismo X).

Contact used advantage - contactos que se hayan beneficiado de una promoción X y que no haya sido reembolsada.

Contact bought product - contactos que hayan adquirido el producto X y que no haya sido reembolsado.

Contact didn't use advantage - contactos que no se hayan beneficiado de la promoción X (los contactos pagadores y laquellos que hayan sido reembolsados después no se incluyen en el resultado).

Contact has bought more than - contactos que hayan realizado compras por un importe superior a X durante las temporadas.

Contact has bought less than - contactos que hayan realizado compras por un importe inferior a X durante las temporadas.

Contact has paid for product - contactos que hayan pagado el producto X (contacto pagador/historial financiero).

Contact is in static target - contactos que forman parte de un objetivo estático X.

# Entidades

La SecuTix Query Engine le permite combinar estas condiciones entre ellas. Veamos ahora más detalles acerca de los datos/ entidades disponibles para crear sus consultas.

A continuación, encontrará un ejemplo de uso para cada una de las entidades. Hemos seleccionado para usted los datos más relevantes y, así, ofrecerle una experiencia intuitiva y natural durante la creación de sus consultas.

# **Individual / Estructura**

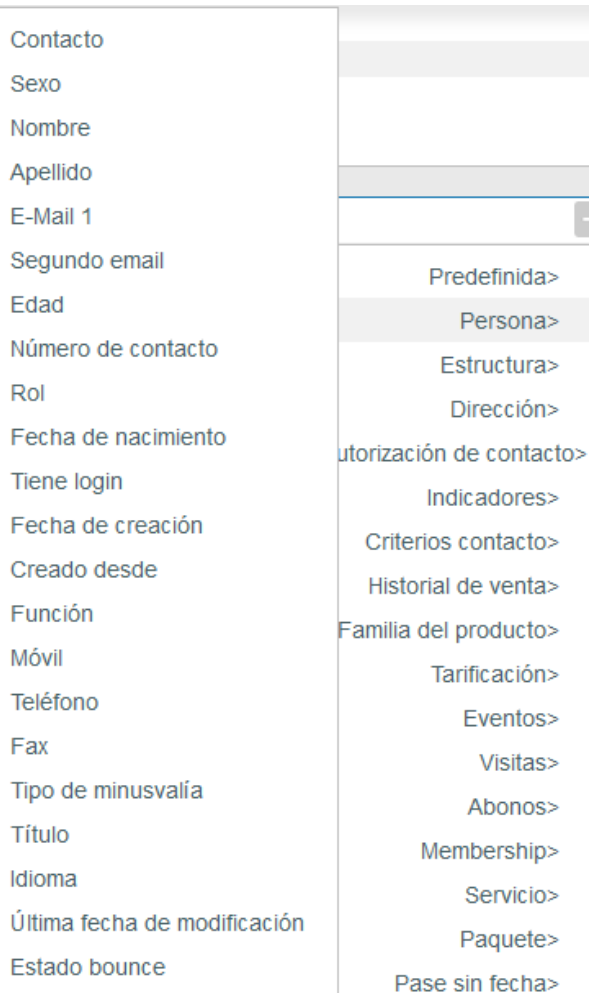

Aquí están disponibles los principales datos de sus fichas de contactos, desde el correo electrónico hasta la fecha de cumpleaños pasando por el canal de venta, fuente o la existencia de un registro. Dispone de la información general para la creación de sus objetivos.

Igualmente, si desea crear un objetivo de estructura, dispondrá aquí de la entidad estructura para determinar su objetivo.

El ejemplo de a continuación muestra una consulta que combina varios operadores y varios campos de la entidad persona. Esta consulta nos dará la lista de personas que tengan un correo electrónico o un registro que haya sido creado en el presente mes a través del canal de venta «Internet B2C» o «Internet B2B».

#### **Ejemplo**

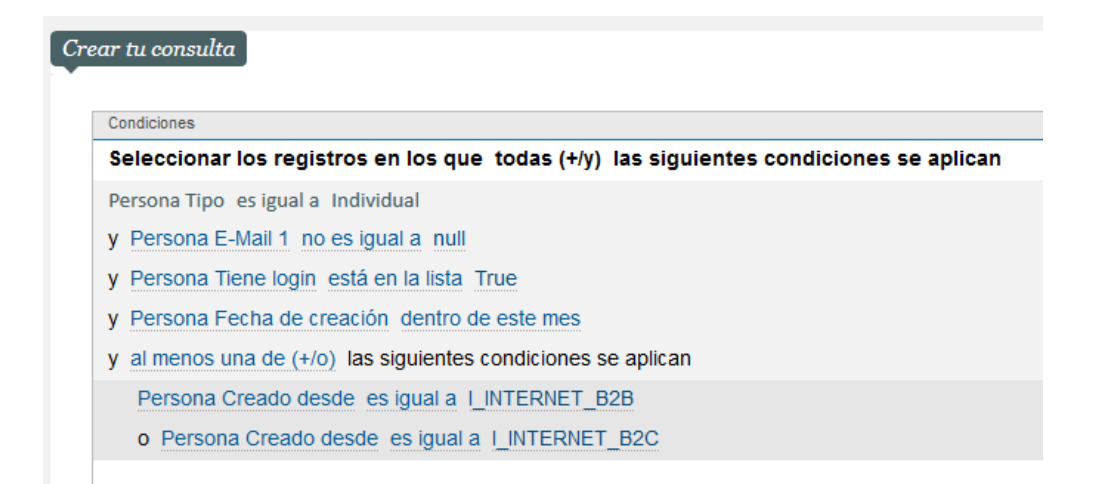

**Dirección**

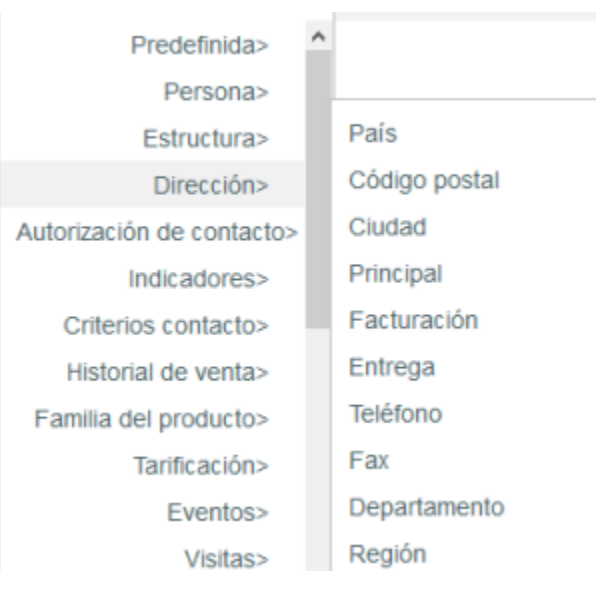

Aquí está disponible la información geográfica y postal de sus contactos.

El ejemplo de a continuación muestra una consulta que incluye varios operadores y campos de la identidad direrección. Esta permite generar la lista de todos los individuales que viven en Suiza o en Francia.

#### **Ejemplo**

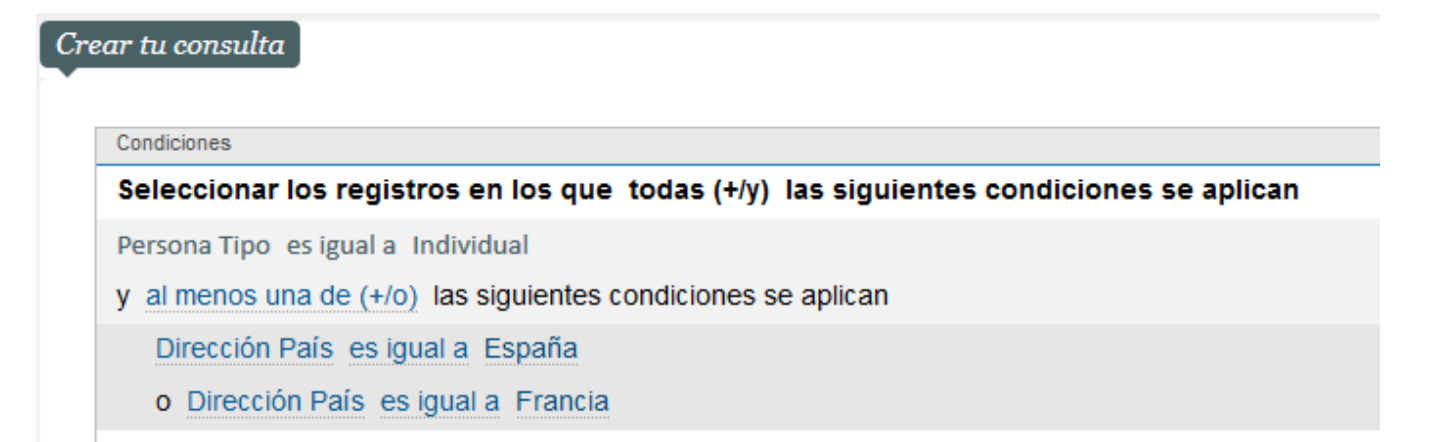

# **Autorización**

Autorización de contacto> Nombre Indicadores> Criterios contacto>

Aquí está disponible la información CNIL y las autorizaciones de comunicación de sus contactos.

El ejemplo de aquí abajo refleja una consulta que incluye varios operadores y varios campos de la identidad autorización. Esta permite generar una lista de todos los individuales que acepten las comunicaciones de su organismo.

#### **Ejemplo**

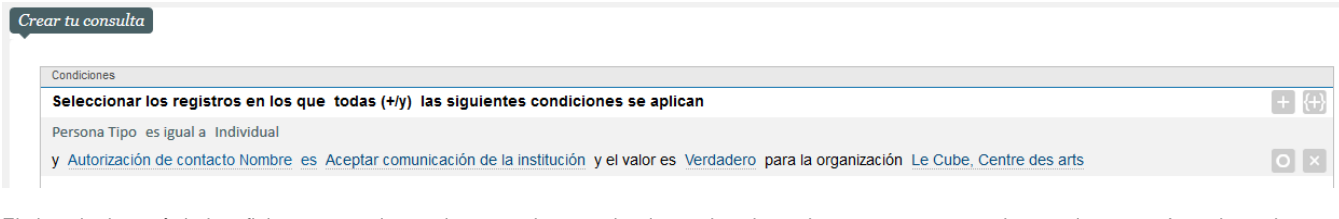

El ejemplo de aquí abajo refleja una consulta con la que podemos seleccionar el conjunto de personas cuyo nombre comience por A, excluyendo a aquellos que no acepten las comunicaciones con el organismo o que hayan dejado este campo vacío.

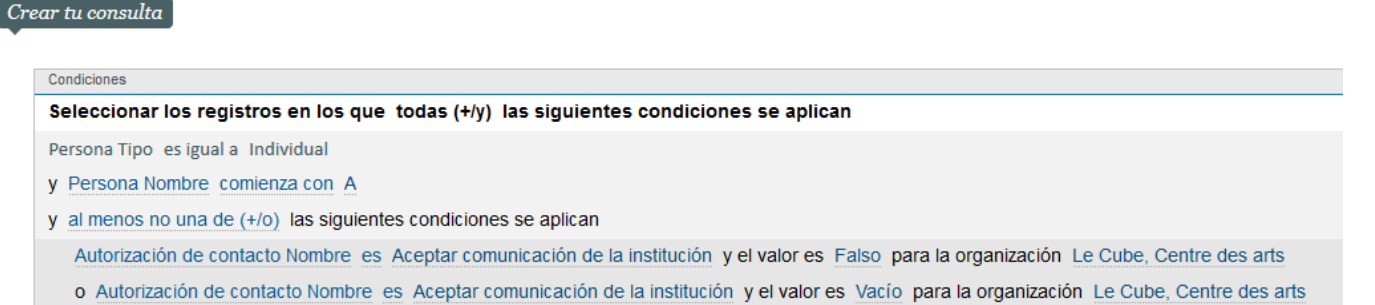

#### **Indicadores**

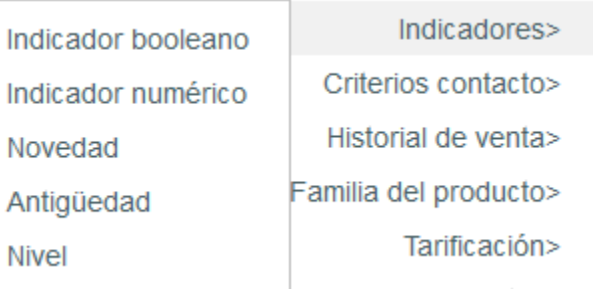

Aquí está disponible la información que SecuTix genera automáticamente en función del comportamiento y del consumo de sus contactos. Para hacer una consulta basada en un indicador, necesita saber de antemano qué tipo de valor es posible para su indicador: booleano (sí/no), numérico, etc.

El ejemplo de aquí abajo presenta una consulta que incluye varios operadores y campos de la identidad indicadores. Con esta conseguirá la lista de todas las personas que hayan compartido sus compras en Facebook con el valor Comprometidos.

De igual forma, recuerde que los indicadores cuentan con un nivel y un valor. Por ejemplo, el indicador "Asistencia" tendrá un valor ocasional y el nivel 1 ya que el contacto habrá asistido 1 vez y lo clasifica así en la categoría de los contactos ocasionales.

#### **Ejemplo**

#### Crear tu consulta Condiciones  $+$   $(+)$ Seleccionar los registros en los que todas (+/y) las siguientes condiciones se aplican Persona Tipo es igual a Individual y Indicadores Nivel Implicación redes sociales (compartir) valor es Implicación redes sociales (compartir) > Comprometidos para la organización Le Cube, Centre des arts  $\overline{\bigcirc}$   $\overline{\bigtimes}$ **Criterio de contacto**

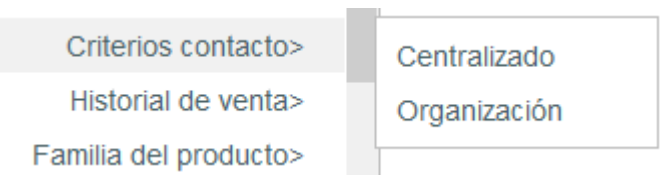

Aquí está disponible la información de clasificación de sus contactos. En SecuTix, si cuenta con varios organismos, los criterios pueden ser centralizados, es decir: que el valor sea común para todos los organismos o que cada uno tenga uno propio y, de esta manera, que cada uno pueda definir un valor propio de su organismo.

El ejemplo de aquí abajo muestra una consulta que permite generar la lista de todas las personas que prefieran ser contactados por correo electrónico.

#### **Ejemplo**

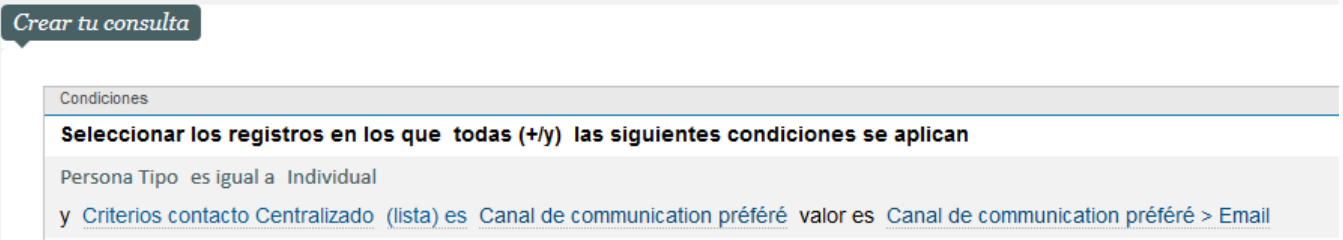

# **Historial de ventas**

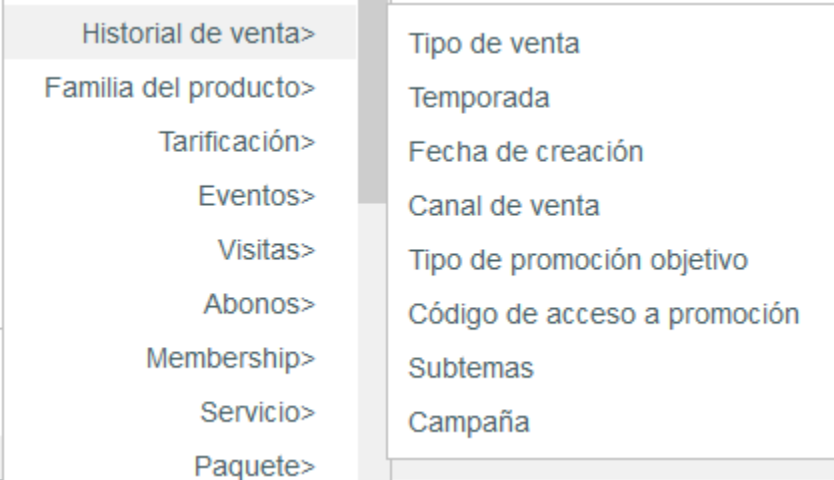

Aquí está disponible la información sobre las compras de sus contactos.

El ejemplo de a continuación muestra una consulta que incluye varios operadores y campos de la identidad Historial de ventas. Esta permite generar una lista de todas las personas que hayan realizado una compra a lo largo de la temporada a través del canal de venta «Internet B2C» o «Taquilla».

# Crear tu consulta

#### Condiciones

Seleccionar los registros en los que todas (+/y) las siguientes condiciones se aplican

Persona Tipo es igual a Individual

- y Historial de venta Tipo de venta es igual a Venta
- y al menos una de (+/o) las siguientes condiciones se aplican
- Historial de venta Canal de venta is equal to Individual B2C
	- o Historial de venta Canal de venta is equal to Guichet

# **Familia del producto**

Aquí dispondrá de la información de las familias de productos comprados por sus clientes.

Familia del producto> Tarificación> Eventos> Visitas>

Familia de producto Tipo de familia Subtipo de familia

El ejemplo de a continuación presenta una consulta que incluye varios operadores y campos de la identidad Familia del producto. Esta permite generar la lista de todos los individuales que hayan comprado familias de producto del tipo abono.

#### **Ejemplo**

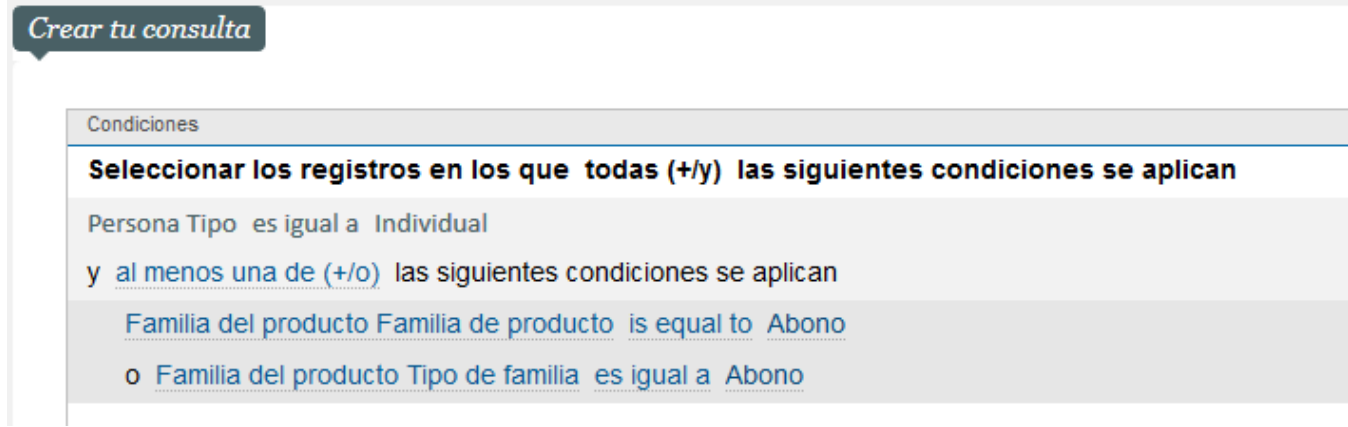

# **Tarificación**

Aquí está disponible la información sobre las tarifas configuradas en SecuTix.

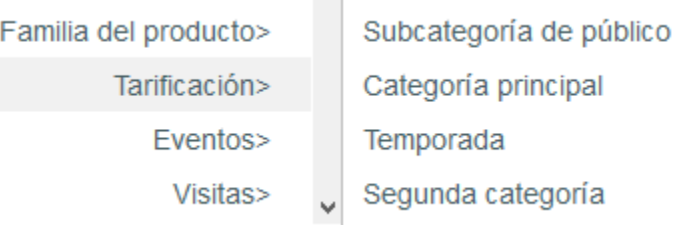

**Contract** 

El ejemplo de abajo muestra una consulta que incluye varios operadores y campos de la identidad Tarificación. Esta le permite generar la lista de todos los individuales que hayan comprado la sub-categoría de público «Jóven».

#### **Ejemplo**

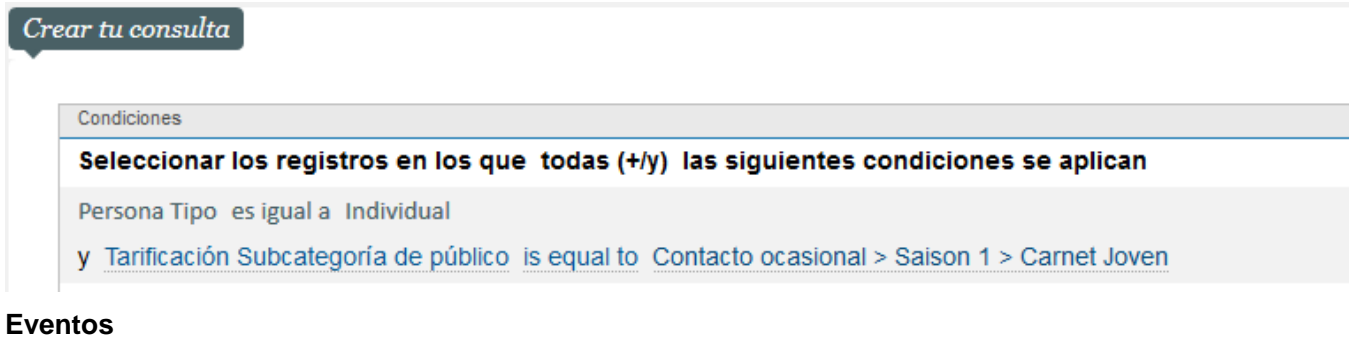

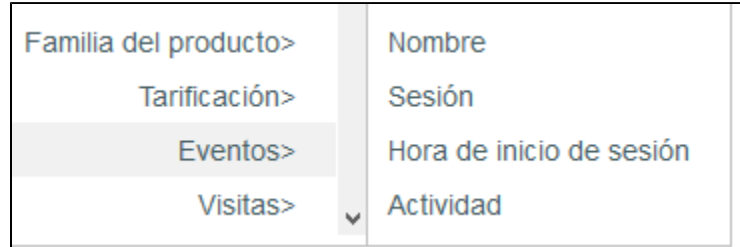

Aquí está disponible la información sobre la familia de producto Eventos comprada por sus contactos.

El ejemplo de abajo muestra una consulta que incluye varios operadores y campos de la identidad Evento. Esta permite generar una lista de todos los individuales que hayan comprado entradas para «Aída» o «La Traviata».

# **Ejemplo**

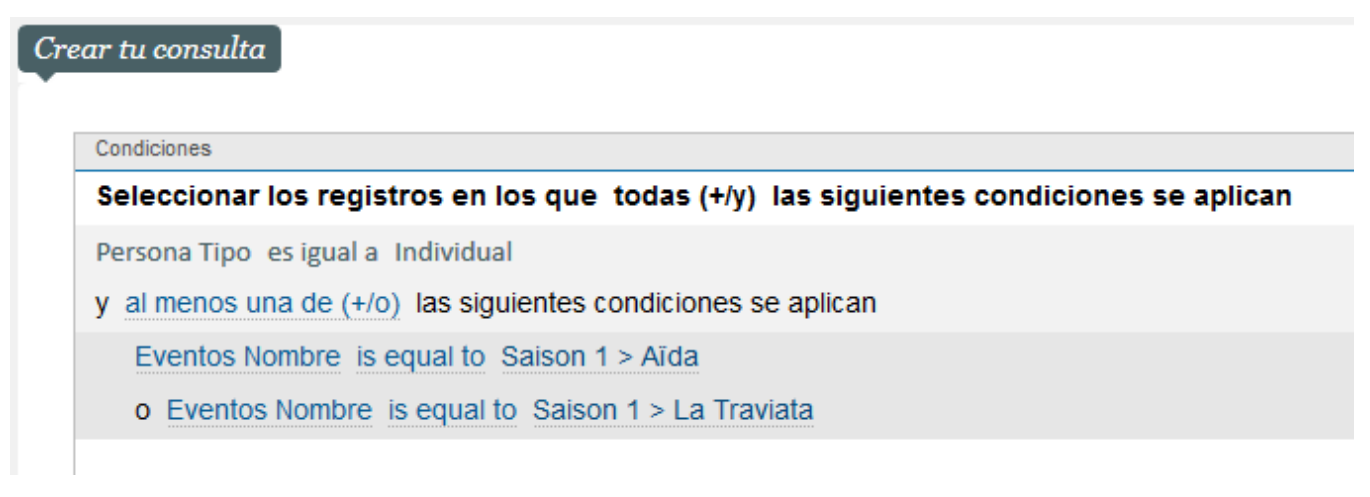

# **Visitas**

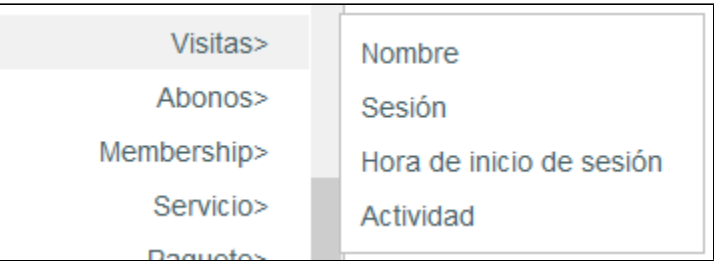

Aquí está disponible la información sobre la familia de producto visitas compradas por sus contactos.

El ejemplo de a continuación presenta una consulta que incluye varios operadores y campos de la identidad visitas. Esta permite generar una lista de todos los individuales que hayan comprado entradas para las visitas de hoy o mañana.

#### **Ejemplo**

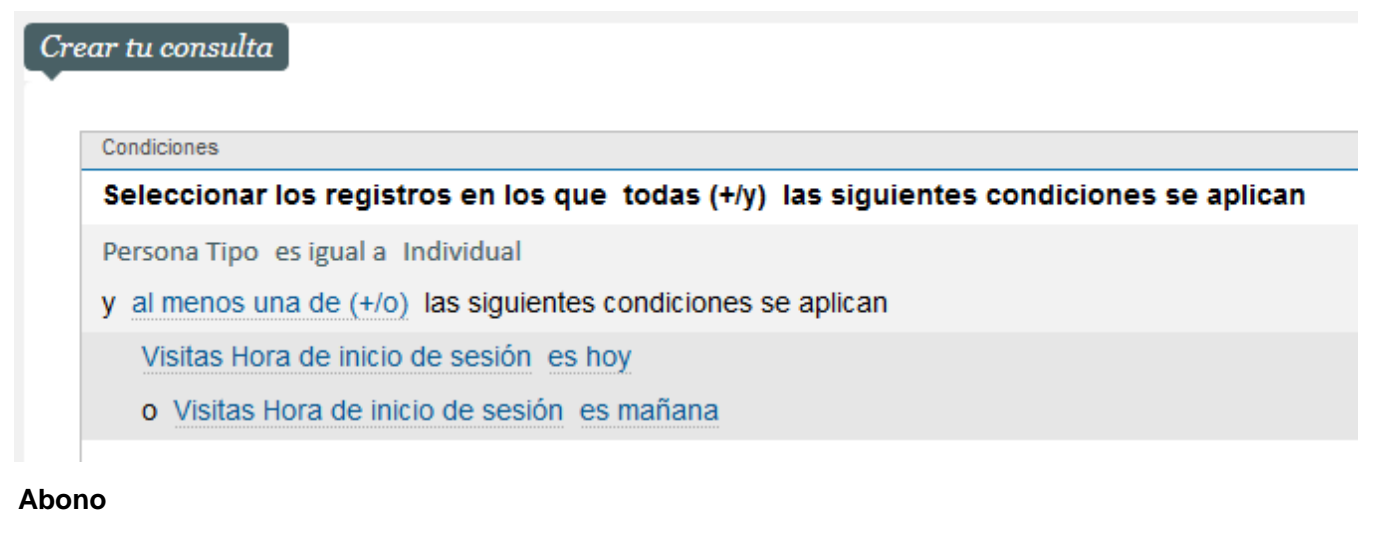

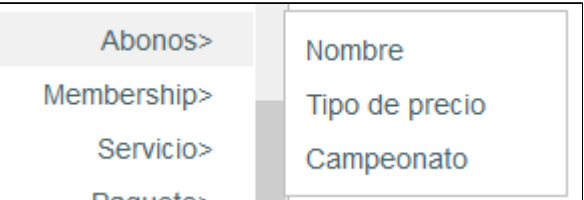

Aquí está disponible la información sobre la familia de producto abono comprada por sus contactos.

El ejemplo de continuación presenta una consulta que incluye varios operadores y campos de la identidad abono. Esta permite generar una lista de todos los individuales que hayan comprado «abono jóven».

#### **Ejemplo**

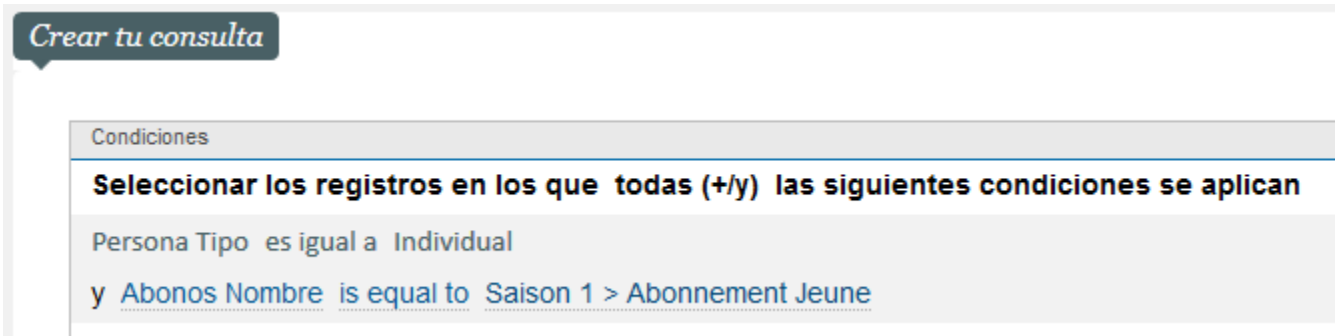

# **Membresía**

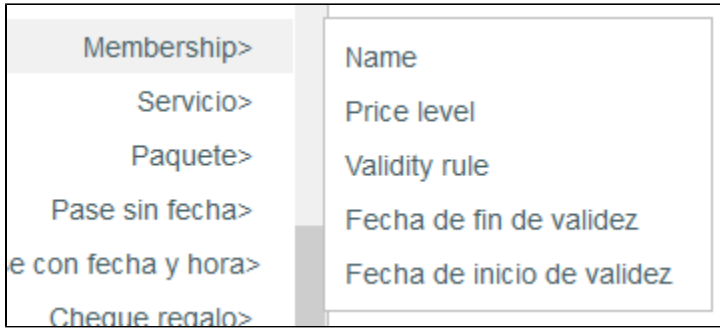

Aquí está disponible la información sobre la familia de producto miembro comprada por sus contactos.

El ejemplo de a continuación presenta una consulta que incluye varios operadores y campos de la identidad membresía. Esta permite generar una lista de todos los individuales que hayan comprado una mebresía «Tarjeta socio DUO».

#### **Ejemplo**

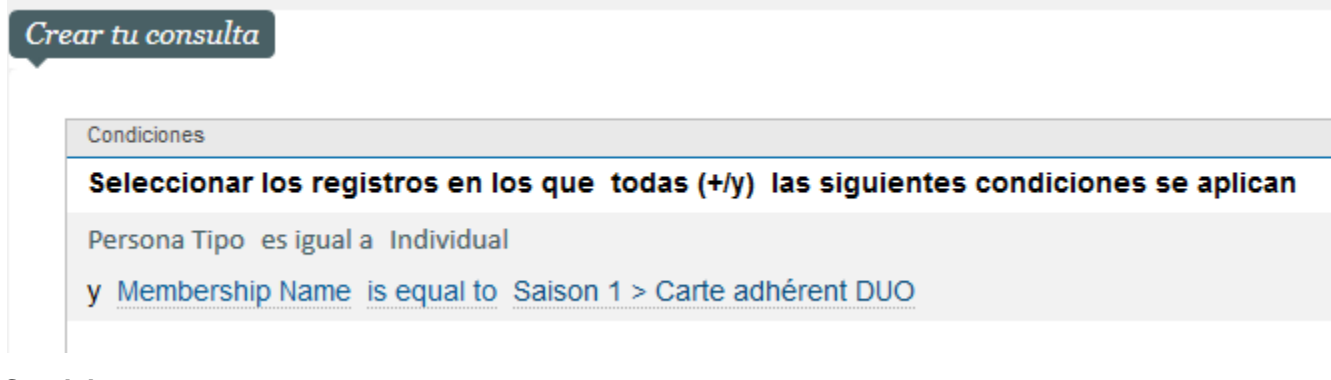

# **Servicio**

![](_page_9_Picture_45.jpeg)

Aquí está disponible la información sobre la familia de producto servicio comprada por sus contactos.

El ejemplo de a continuación presenta una consulta que incluye varios operadores y campos de la identidad servicio. Esta permite generar una lista de todos los individuales que hayan comprado un servicio tipo «Cena VIP» y el servicio «Libreto del espectáculo».

#### **Ejemplo**

# Condiciones

Seleccionar los registros en los que todas (+/y) las siguientes condiciones se aplican

Persona Tipo es igual a Individual

- y Servicio Nombre is equal to Saison 1 > Dîner privilège
- y Servicio Nombre is equal to Saison 1 > Programme du spectacle

# **Paquete**

![](_page_10_Picture_48.jpeg)

Aquí está disponible la información sobre la familia de producto paquete comprada por sus contactos.

El ejemplo de a continuación presenta una consulta que incluye varios operadores y campos de la identidad paquete. Esta permite generar una lista de todos los individuales que hayan comprado el paquete «Visita + Almuerzo».

#### **Ejemplo**

![](_page_10_Figure_11.jpeg)

# **Pase sin fecha y hora/ Pase con fecha y hora**

![](_page_11_Picture_56.jpeg)

Aquí está disponible la información sobre la familia de producto Pase sin fecha y hora / pase con fecha y hora comprada por sus conatctos.

El ejemplo de a continuación presenta una consulta que incluye varios operadores y campos de la identidad pase sin fecha y hora / pase con fecha y hora. Esta permite generar una lista de todos los individuales que tengan un pase sin fecha para «Paseo por el Arte».

# **Ejemplo**

![](_page_11_Figure_4.jpeg)

![](_page_11_Picture_5.jpeg)

Aquí está disponible la información sobre la familia de producto bono comprada por sus contactos.

El ejemplo de a continuación presenta una consulta que incluye varios operadores y campos de la identidad bono. Esta permite generar una lista de todos los individuales que hayan comprado bonos con caducidad en el mes en curso.

#### **Ejemplo**

![](_page_11_Picture_57.jpeg)

Persona Tipo es igual a Individual

y Cheque regalo Fecha de fin de validez dentro de este mes

# **Detalles de pagos**

![](_page_12_Figure_1.jpeg)

Aquí está disponible la información sobre los pagos efectuados por sus contactos.

El ejemplo de a continuación presenta una consulta que incluye varios operadores y campos de la identidad detalles de pagos. Esta permite generar una lista de todos los individuales que hayan comprados entradas con un modo de pago «tarjeta de crédito».

#### **Ejemplo**

# Crear tu consulta Condiciones Seleccionar los registros en los que todas (+/y) las siguientes condiciones se aplican Persona Tipo es igual a Individual y Detalles del pago Modo de pago es igual a Carte Bancaire

# **Envíos**

![](_page_13_Picture_36.jpeg)

Aquí está disponible la información sobre los envíos realizados a sus clientes.

El ejemplo de a continuación presenta una consulta que incluye varios operadores y campos de la identidad envíos. Esta permite generar una lista de todos los individuales que hayan recibido un correo electrónico a través de las campañas «Newsletter SAM» o «Oferta personal -20%».

#### **Ejemplo**

Crear tu consulta Condiciones Seleccionar los registros en los que todas (+/y) las siguientes condiciones se aplican Persona Tipo es igual a Individual y al menos una de (+/o) las siguientes condiciones se aplican Envíos Campaña is equal to Newsletter SAM o Envíos Campaña is equal to [seleccione un valor] **Entradas**

![](_page_14_Picture_38.jpeg)

Aquí está disponible la información sobre las entradas de sus contactos.

El ejemplo de a continuación presenta una consulta que incluye varios operadores y campos de la identidad entradas. Esta permite generar una lista de todos los individuales que tengan una entrada para un asiento en el «Bloque B».

# **Ejemplo**

![](_page_14_Picture_39.jpeg)

# **Interacción**

![](_page_14_Picture_40.jpeg)

Aquí está disponible la información sobre las interacciones entre sus contactos y su institución.

El ejemplo de a continuación presenta una consulta que incluye varios operadores y campos de la identidad interacción. Esta permite generar una lista de todos los individuales que hayan tenido interacción entrante de tipo «llamada telefónica».

Crear tu consulta

Condiciones

# Seleccionar los registros en los que todas (+/y) las siguientes condiciones se aplican

Persona Tipo es igual a Individual

y Interaction Variedad es igual a Teléfono

#### **Las sub-consultas**

Durante la creación de sus objetivos de marketing, para los casos complejos puede que tenga que utilizar sub-consultas. Las sub-consultas le permiten llevar a cabo una consulta sobre un sub-grupo de condiciones en el seno de la consulta.

En exactamente como cuando utilizamos en matemáticas los paréntesis para diferenciar las partes de una ecuación que deben resolverse antes de aplicarlas al conjunto de la ecuación.

Por ejemplo: **10 x 5 – ( 3+2 ) = 45** es diferente de **10 x 5 - 3 + 2 = 49**

Aquí, es importante que se agrupe el 3 + 2 entre paréntesis para que se calculen juntos antes de que se sustraigan al resto de la ecuación.

¡Igual pasa con las sub-consultas!

![](_page_15_Figure_11.jpeg)

- Autorización de contacto = VERDADERO
- E-Mail no está vacío
- Historial de venta: Tipo de venta = Venta
- Evento = Romeo y Julieta

Contactos en los que:

#### Contactos que:

han visto Romeo y Julieta pero que todavía no han comprado o reservado entradas para Aída

Podemos encontrar la sub-consulta aquí:

![](_page_15_Picture_21.jpeg)

Condi Sele Perso  $y \nP<sub>6</sub>$ y Es

Crear tu

Vamos a tomar 2 ejemplos:

Crear tu consulta

1. Necesitamos la lista de los contactos individuales de transmisión cuya estructura haya comprado el producto «Carmen». Es decir, que si la estructura SecuTix tiene 5 contactos de transmisión pero tan sólo 1 de ellos ha comprado el producto «Carmen», obtendré como resultado, a pesar de todo, a los 5 contactos de transmisión.

![](_page_16_Picture_42.jpeg)

2. Necesitamos una lista de todos los contactos de transmisión que el nombre de la estructura contenga el término «colegio»

![](_page_16_Picture_43.jpeg)